# **Installer en même temps les serveurs Web Apache et Nginx**

## **Introduction**

# **Pré-requis**

Vérifiez la version des deux serveurs pour vérifier les paquets installés sur le système :

```
\ldots@...:~ $ sudo apache2 -v
bash: httpd: command not found...
...@...:~$ sudo nginx -v
bash: nginx: command not found...
```
# **Première étape : Installation de Nginx**

### **Installez [nginx](#page--1-0)**

```
...@...:~$ sudo apt install nginx
```
#### **Activez le service nginx** :

...@...:~ \$ sudo systemctl enable nginx

#### **Démarrer le service nginx** :

...@...:~ \$ sudo systemctl start nginx

#### **Vérifiez l'état de nginx** :

```
...@...:~ $ sudo systemctl status nginx
● nginx.service - A high performance web server and a reverse proxy server
     Loaded: loaded (/lib/systemd/system/nginx.service; enabled; vendor
preset:>
     Active: active (running) since Wed 2022-03-02 08:50:54 CET; 2 days ago
        Docs: man:nginx(8)
```
Last update: 2022/08/13 tutoriel:internet:serveur:apache\_nginx:start https://nfrappe.fr/doc-0/doku.php?id=tutoriel:internet:serveur:apache\_nginx:start 22:15

#### **Vérifiez le numéro de port écouté par nginx** :

...@...:~ \$ sudo netstat -tulpn | grep nginx tcp 0 0 0.0.0.0:80 0.0.0.0:\* LISTEN 1671/nginx: master tcp6 0 0 :::80 :::\* LISTEN 1671/nginx: master

Dans le bloc server de fichier de configuration de nginx, modifiez en 8080 le numéro de port :

#### [/etc/nginx/nginx.conf](https://nfrappe.fr/doc-0/doku.php?do=export_code&id=tutoriel:internet:serveur:apache_nginx:start&codeblock=0)

```
server {
   listen 8080 default server;
   listen [::]:8080 default server;
   server_name _;
   root /usr/share/nginx/html;
}
```
Modifiez le numéro de port de Nginx dans default.conf en 8080 :

#### [/etc/nginx/conf.d/default.conf](https://nfrappe.fr/doc-0/doku.php?do=export_code&id=tutoriel:internet:serveur:apache_nginx:start&codeblock=1)

Listen 8080;

#### **Testez la configuration de nginx** :

```
...@...:~ $ sudo nginx -t
nginx: the configuration file /etc/nginx/nginx.conf syntax is ok
nginx: configuration file /etc/nginx/nginx.conf test is successful
```
#### **redémarrez le service Nginx pour mettre à jour les modifications de configuration** :

...@...:~ \$ sudo systemctl restart nginx

#### **Vérifiez le numéro de port écouté par nginx** :

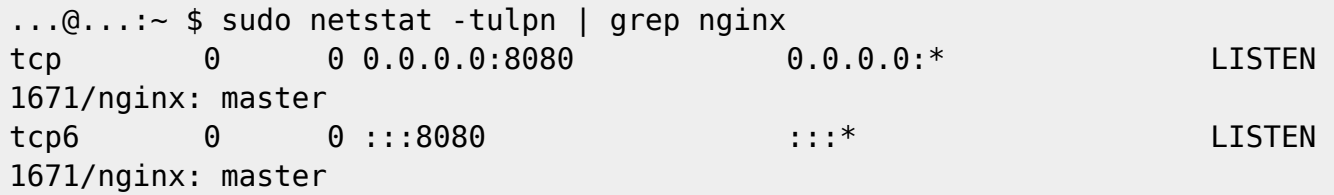

## **Autres étapes**

### **Installez Apache** :

...@...:~ \$ sudo apt install apache2

### **Activez le service Apache** :

...@...:~ \$ sudo systemctl enable apache2

### **Démarrez le service Apache** :

...@...:~ \$ sudo systemctl start apache2

### **Vérifiez l'état d'Apache** :

...@...:~ \$ sudo systemctl status apache2 ● apache2.service - The Apache HTTP Server Loaded: loaded (/lib/systemd/system/apache2.service; enabled; vendor preset: enabled) Active: active (running) since Thu 2019-06-06 14:36:06 IST; 10s ago Docs: https://httpd.apache.org/docs/2.4/

### **Vérifiez le numéro de port écouté par Apache** :

...@...:~ \$ sudo netstat -tulpn | grep apache tcp 0 0 0.0.0.0:80 0.0.0.0:\* LISTEN 1671/apache2: master tcp6 0 0 :::80 :::\* LISTEN 1671/apache2: master

# **Conclusion**

Ouvrez le navigateur et entrez l'adresse IP de la machine suivie du numéro de port 80 pour afficher la page de test du serveur Web Apache

Passez à l'onglet suivant et entrez l'adresse IP de la machine suivie du numéro de port 8080 pour ouvrir la page de test du serveur Web Nginx

# **Problèmes connus**

# **Voir aussi**

**(en)**

<https://www.linuxhelp.com/how-to-install-both-apache-and-nginx-web-servers-on-centos-7-6>

Basé sur « [How to Install Both Apache and Nginx Web Servers on CentOS 7.6](https://www.linuxhelp.com/how-to-install-both-apache-and-nginx-web-servers-on-centos-7-6) » par Auteur.

From: <https://nfrappe.fr/doc-0/> - **Documentation du Dr Nicolas Frappé**

Permanent link: **[https://nfrappe.fr/doc-0/doku.php?id=tutoriel:internet:serveur:apache\\_nginx:start](https://nfrappe.fr/doc-0/doku.php?id=tutoriel:internet:serveur:apache_nginx:start)**

Last update: **2022/08/13 22:15**

 $\pmb{\times}$